## **Remote operation of LN2 dewar's valve**

## **P. Gabor**

## **Dec 2, 2019**

- Make sure the Axis 214PTZ camera has a good view.
- To view and control the camera use a browser or an app (e.g., the IP Cam Viewer Lite app on the Samsung Galaxy Tablet A). The camera's IP is 10.0.2.27; username and password is the usual combination for VATT observers.
- Plug the remote valve's power supply into the power grid.
- Install the Jinvoo Smart app (available on the Samsung Galaxy Tablet A). Login as pgabor@as.arizona.edu with password GeorgeCoyne9.

From: <https://lavinia.as.arizona.edu/~tscopewiki/>- **MOON**

Permanent link: **[https://lavinia.as.arizona.edu/~tscopewiki/doku.php?id=vatt:jinvoo\\_ln2\\_valve](https://lavinia.as.arizona.edu/~tscopewiki/doku.php?id=vatt:jinvoo_ln2_valve)**

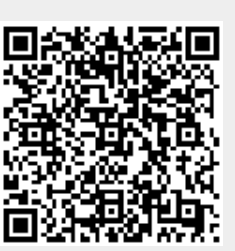

Last update: **2019/12/03 21:56**